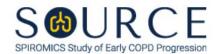

## EARLY LIFE HISTORY QUESTIONNAIRE, ELH QUESTION BY QUESTION (QxQ), VERSION 1.0

## I. GENERAL INSTRUCTIONS

The Early Life History Questionnaire (ELH) is to be completed during the participant's clinic visit.

Please answer every question on this form. NOTE: All response options in the paper form may not appear in CDART (e.g., 'Don't know', 'Declines to answer', etc.). Beside each item input is a small double bracket icon which looks like this: 'Declines to answer', etc.). Beside each item input is a small double bracket icon which looks like this: 'Declines to answer', etc.). Beside each item input is a small double bracket icon which looks like this: 'Declines to answer', etc.). Beside each item input is a small double bracket icon which looks like this: 'Declines to answer', etc.). Beside each item input is a small double bracket icon which looks like this: 'Declines to answer', etc.). Beside each item input is a small double bracket icon which looks like this: 'Declines to answer', etc.). Beside each item input is a small double bracket icon which looks like this: 'Declines to answer', etc.). Beside each item input is a small double bracket icon which looks like this: 'Declines to answer', etc.). Beside each item input is a small double bracket icon which looks like this: 'Declines to answer', etc.). Beside each item input is a small double bracket icon which looks like this: 'Declines to answer', etc.). Beside each item input is a small double bracket icon which looks like this: 'Declines to answer', etc.). Beside each item input is a small double bracket icon which looks like this: 'Declines to answer', etc.). Beside each item input is a small double bracket icon which looks like this: 'Declines to answer', etc.). Beside each item input is a small double bracket icon which looks like this: 'Declines to answer', etc.). Beside each item input is a small double bracket icon which looks like this: 'Declines to answer', etc.). Beside each item input is a small double bracket icon which looks like this: 'Declines to answer', etc.). Beside each item input is a small double bracket icon which looks like this: 'Declines to answer', etc.). Beside each item input is a small double bracket icon which looks like this: 'Decl

## II. INSTRUCTIONS FOR INDIVIDUAL ITEMS

**Header Information:** Consists of key fields which uniquely identify each subject and recorded occurrence of a form. For the "ID NUMBER", record the 3-character, 6-digit number assigned to the specific participant. For the "Event", record if this is happening at Baseline or another event.

- **Item 0a.** Record the date the data was collected or abstracted in the MM/DD/YYYY format either by selecting the pop-up calendar in CDART or entering the date in the space provided.
- **Item 0b.** Record the SOURCE staff code of the person who collected or abstracted the data. This code is assigned to each person at each site by the GIC. If you do not have a staff code and are collecting SOURCE data, please contact the GIC in order to receive your own individual staff code.

**NOTE:** For the **BIRTH-RELATED QUESTIONS**, the participant should be instructed to think back to their health and exposures at or before birth.

- **Item 1.** Select only one option among the two possible choices.
- **Item 2.** Select only one option among the three possible choices.

## Item 3.

- **Items 3a-3h.** Use the check boxes to answer all complications at the time of birth that apply from the eight possible choices.
  - **Item 3f1.** If Item 3f is checked, specify other complications at the time of birth in the space provided.
- **Items 4-5.** Select only one option among the two possible choices.

**NOTE:** For the <u>CHILDHOOD-RELATED QUESTIONS</u>, the participant should be instructed to think back to their childhood (before the age of 18).

- Items 6-10. Select only one option among the two possible choices.
- **Item 11.** Use the check boxes to answer all that were present in any of the participant's childhood homes that apply from the six possible choices.

| Item 12. | Select only one option among the two possible choices. |
|----------|--------------------------------------------------------|
|          |                                                        |

Select Save and Close at the bottom of the page/screen.